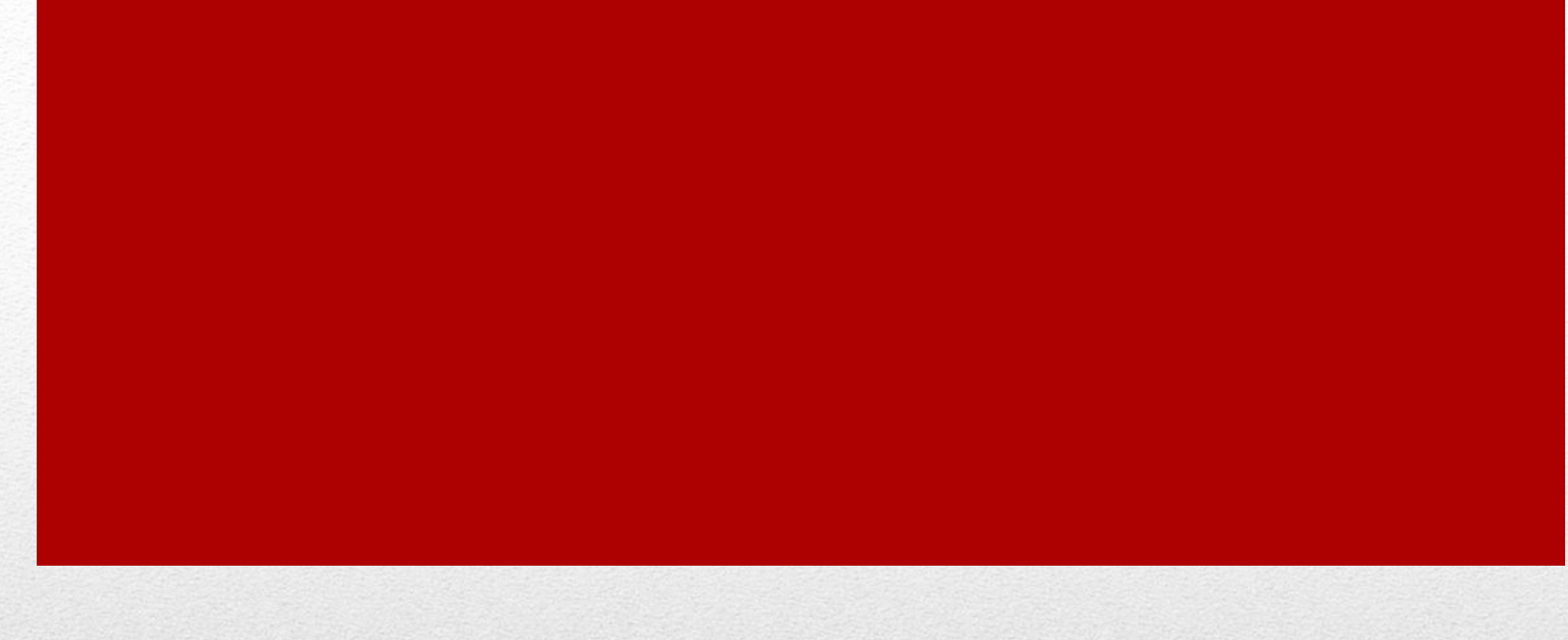

# Лайфхаки Word.

Зикунова Е. 2334-п/п

## 6 скрытых возможностей Microsoft Word, о которых ты даже не подозревал!

**Microsoft Word — это программа, без которой не обойтись в современном мире. Сегодня она нужна и школьникам, и студентам. Без этой утилиты не обходятся и многие служащие. Но даже если ты используешь Microsoft Word каждый день, ты можешь даже не догадываться о некоторых возможностях этой программы. «Так Просто!» подготовил для тебя 6 скрытых возможностей Microsoft Word, которые не раз тебе пригодятся!**

#### **Переводи текст сразу в Microsoft Word**

Кто бы мог подумать, что теперь не нужно заходить в браузер, чтобы перевести текст? В базе содержится более 40 языков и три варианта перевода. Начать работу можно, кликнув по вкладке «Рецензирование» и «Перевод».

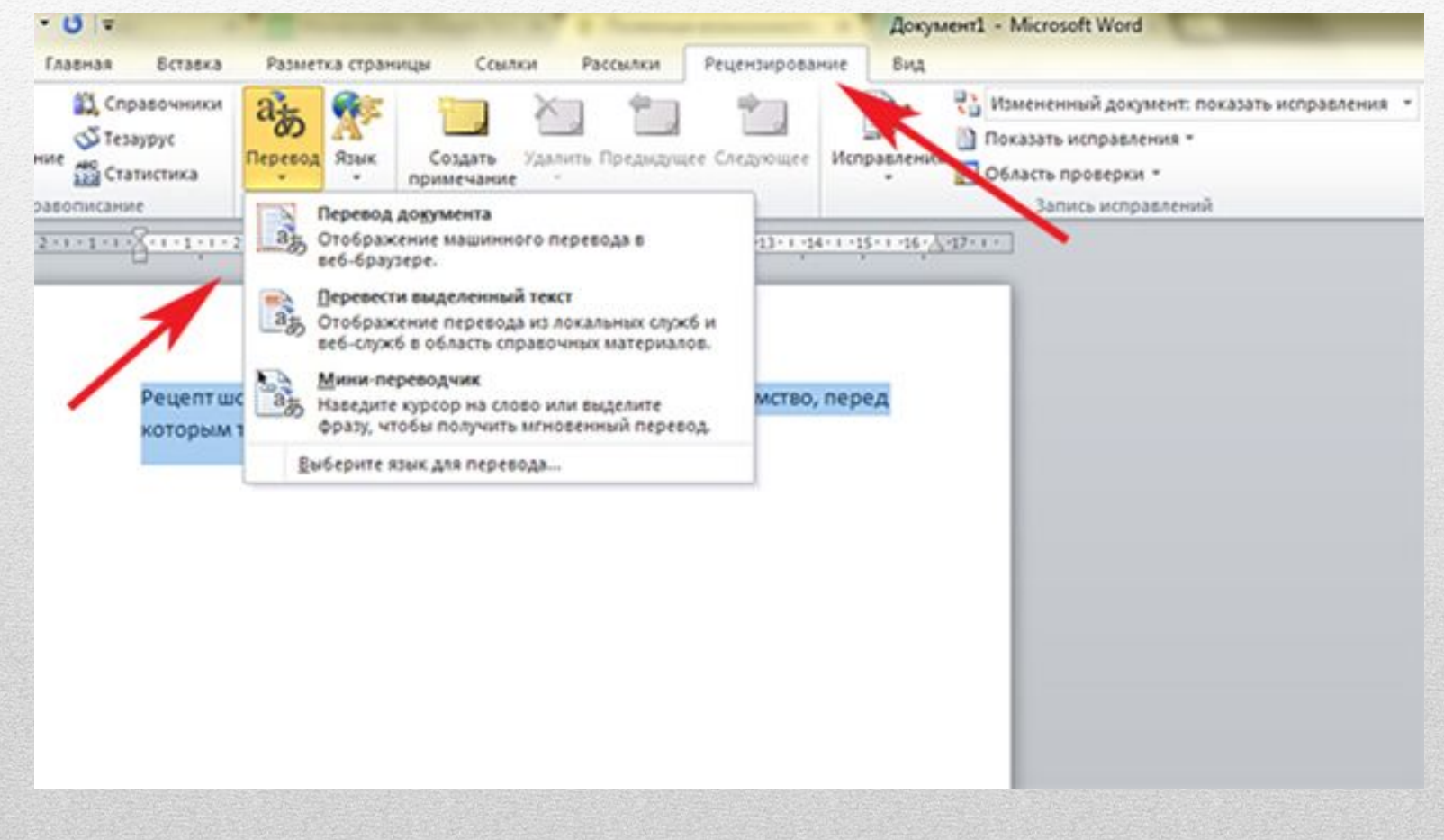

#### **Как печатать в любом месте листа**

Наведи курсор на место, где ты хочешь начать печатать, и сделай пару быстрых нажатий: Word расставит строки, табуляцию и отметки для того места, которое было указано. А увидеть это наглядно можно при включенном значке скрытых знаков форматирования.

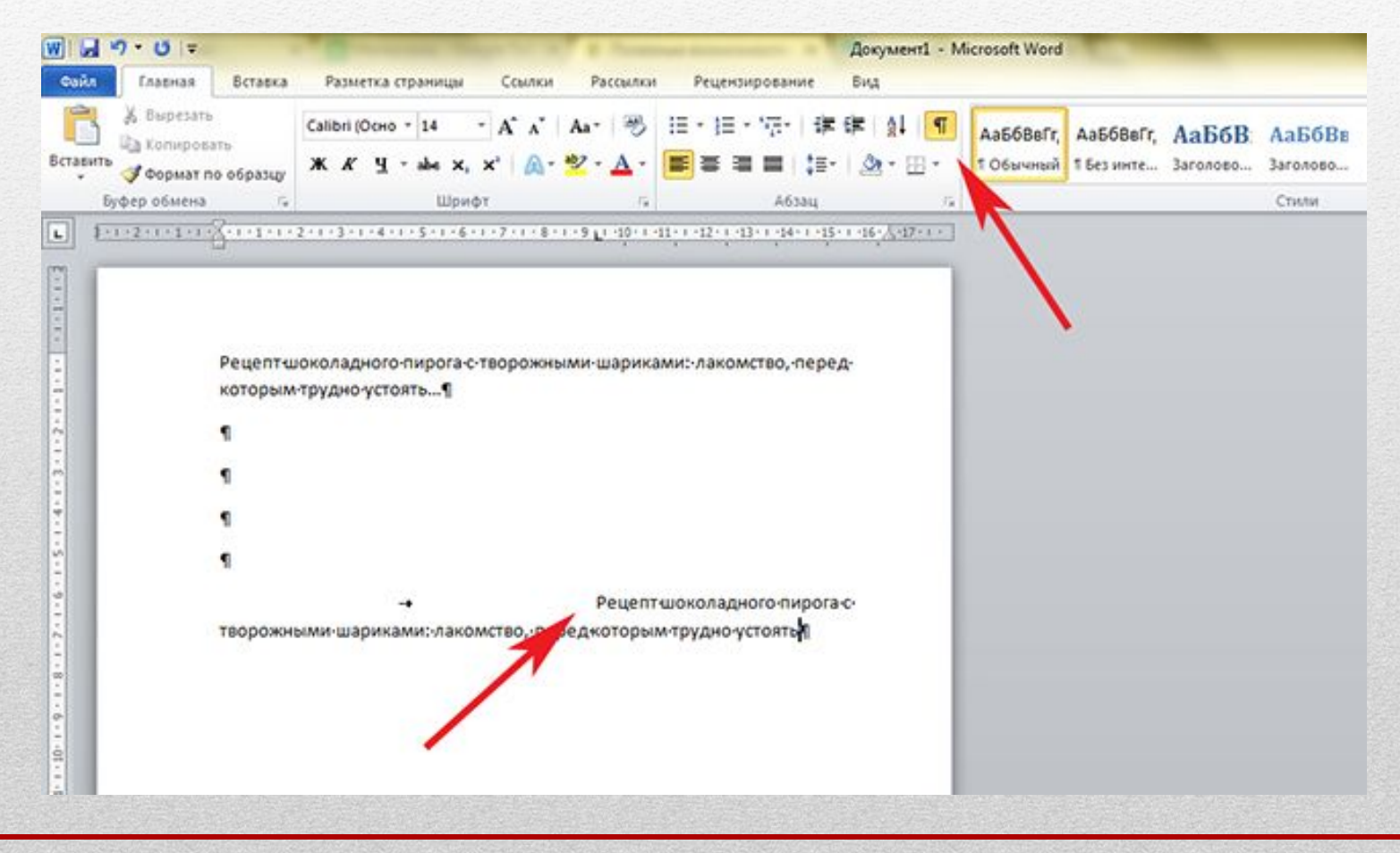

#### **Как скрыть текст**

С помощью этой функции можно скрыть любую часть текста, а видна она будет только в режиме отображения непечатаемых символов. Чтобы сделать это, выдели нужный текст, нажми комбинацию «Ctrl + D» и затем отметь «Скрытый».

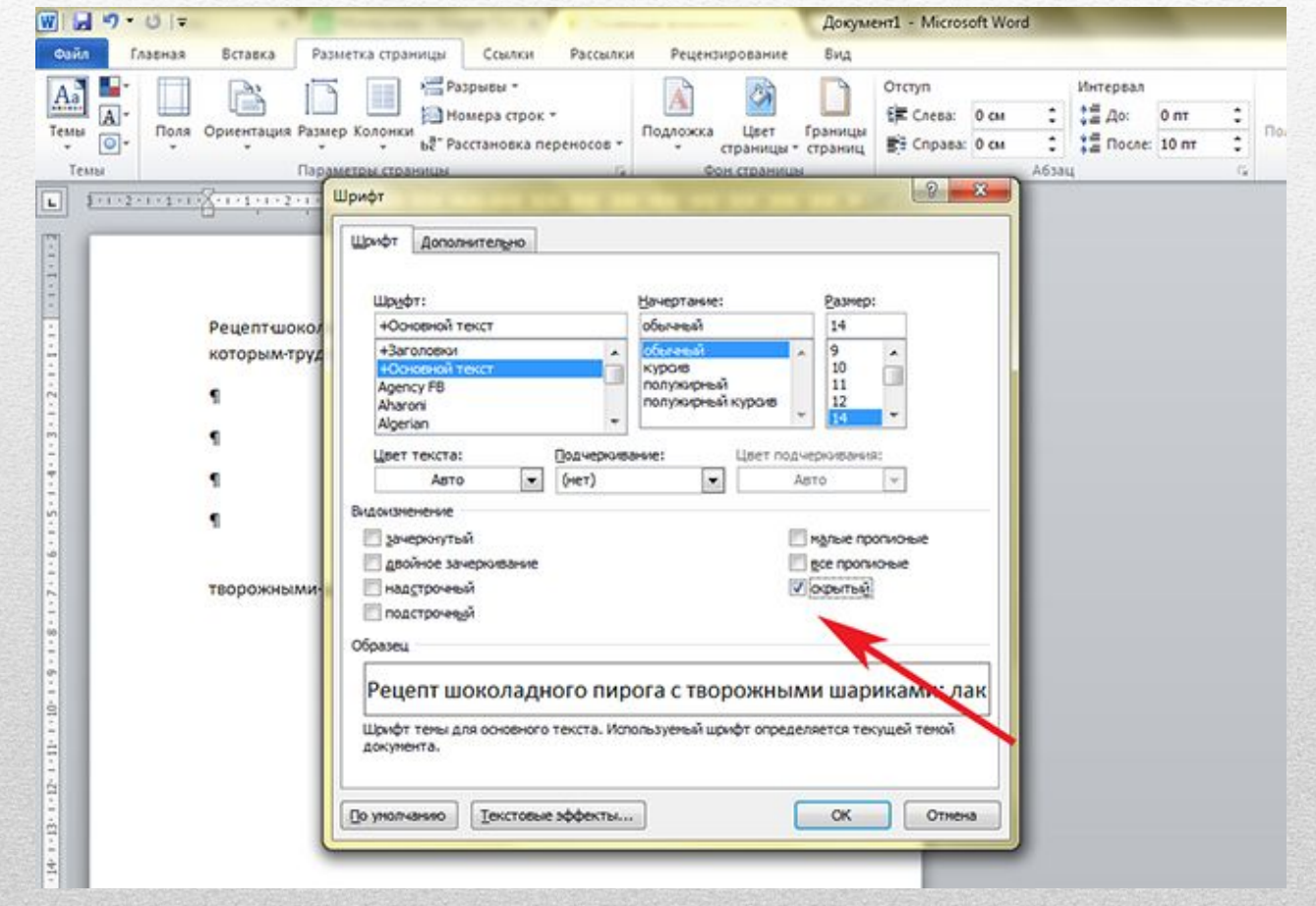

#### **Полезная функция кернинга**

Если тебе нужно максимально управлять шрифтом, интервалами между буквами, размером текста, для этого можно использовать полезную функцию кернинга. Чтобы ею воспользоваться, нажми комбинацию «Ctrl + D» и перейди во вкладку «Дополнительно».

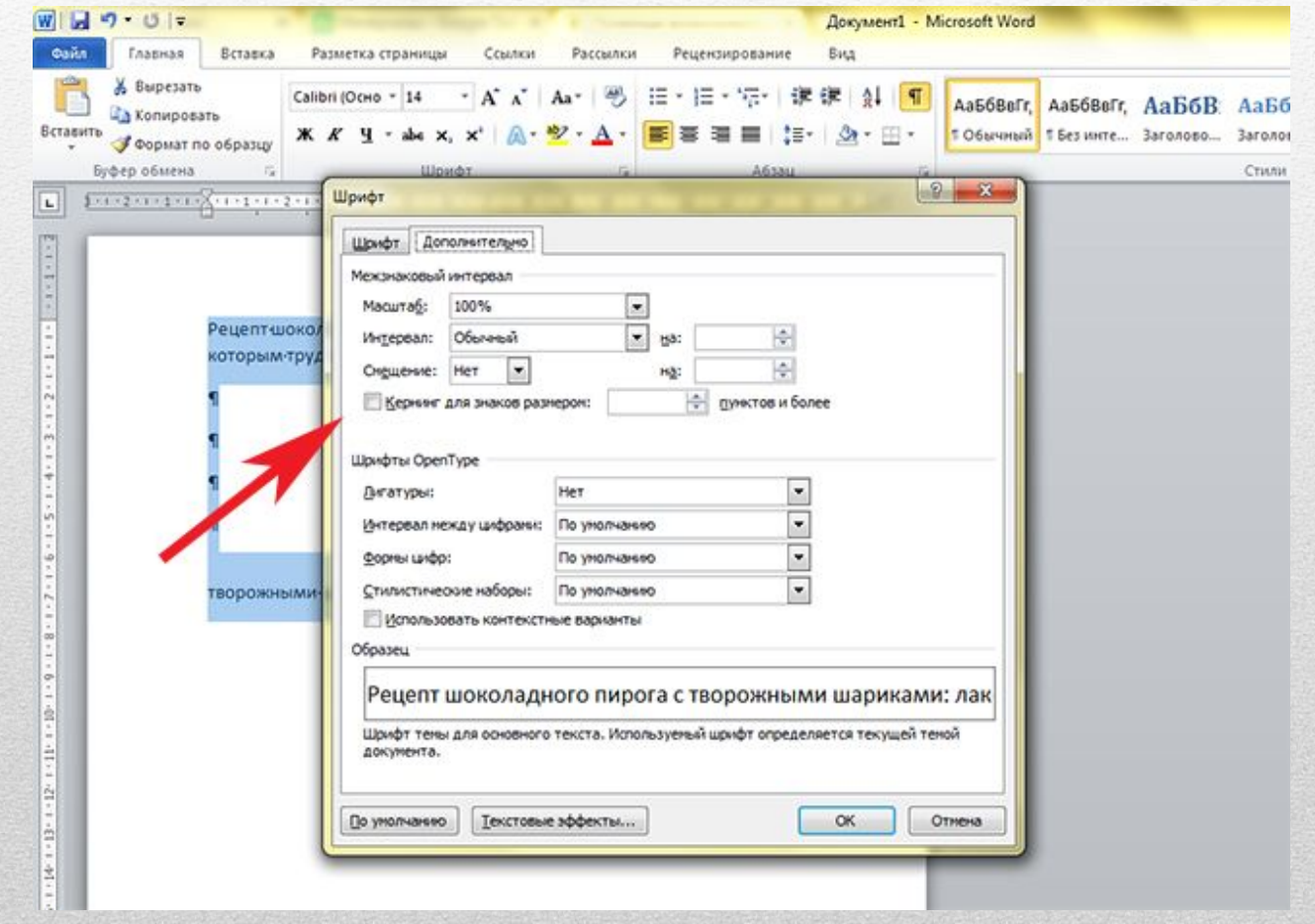

#### **Чтобы проверить документ на совместимость с предыдущими версиями программы Microsoft Word, воспользуйся «Инспектором документов»**

Если тебе надо будет просмотреть свои файлы на чужом компьютере, на котором версия Word может отличаться, ты точно не попадешь впросак,

воспользовавшись этой функцией. Также этот помощник умеет запускать проверку читабельности текста для людей с ограниченными возможностями и выявлять скрытые свойства и данные в документе.

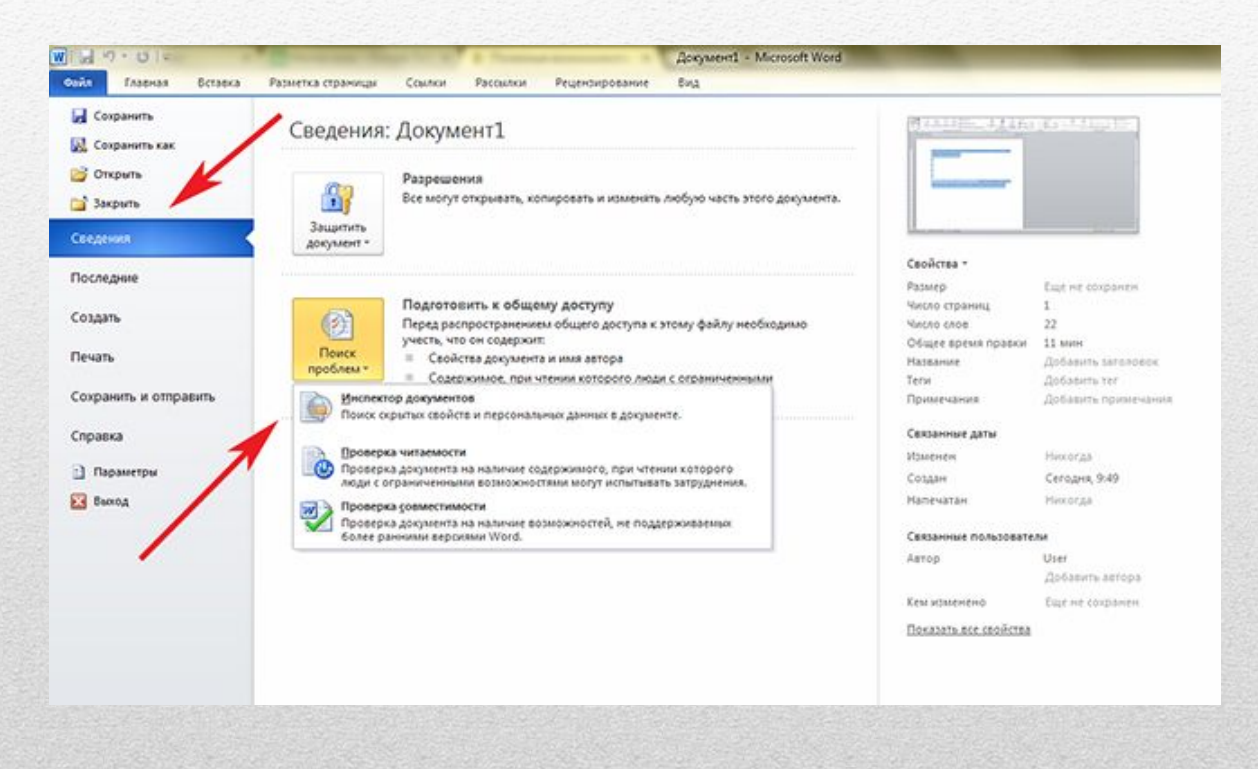

### **Структурирование большого текста**

Очень удобно искать ключевые моменты в тексте, имея перед глазами его структуру. Нажимая на элементы структуры, можно развернуть или свернуть ту часть текста, которая тебе необходима. Чтобы сделать это, нажми «Вид», а затем «Структура».

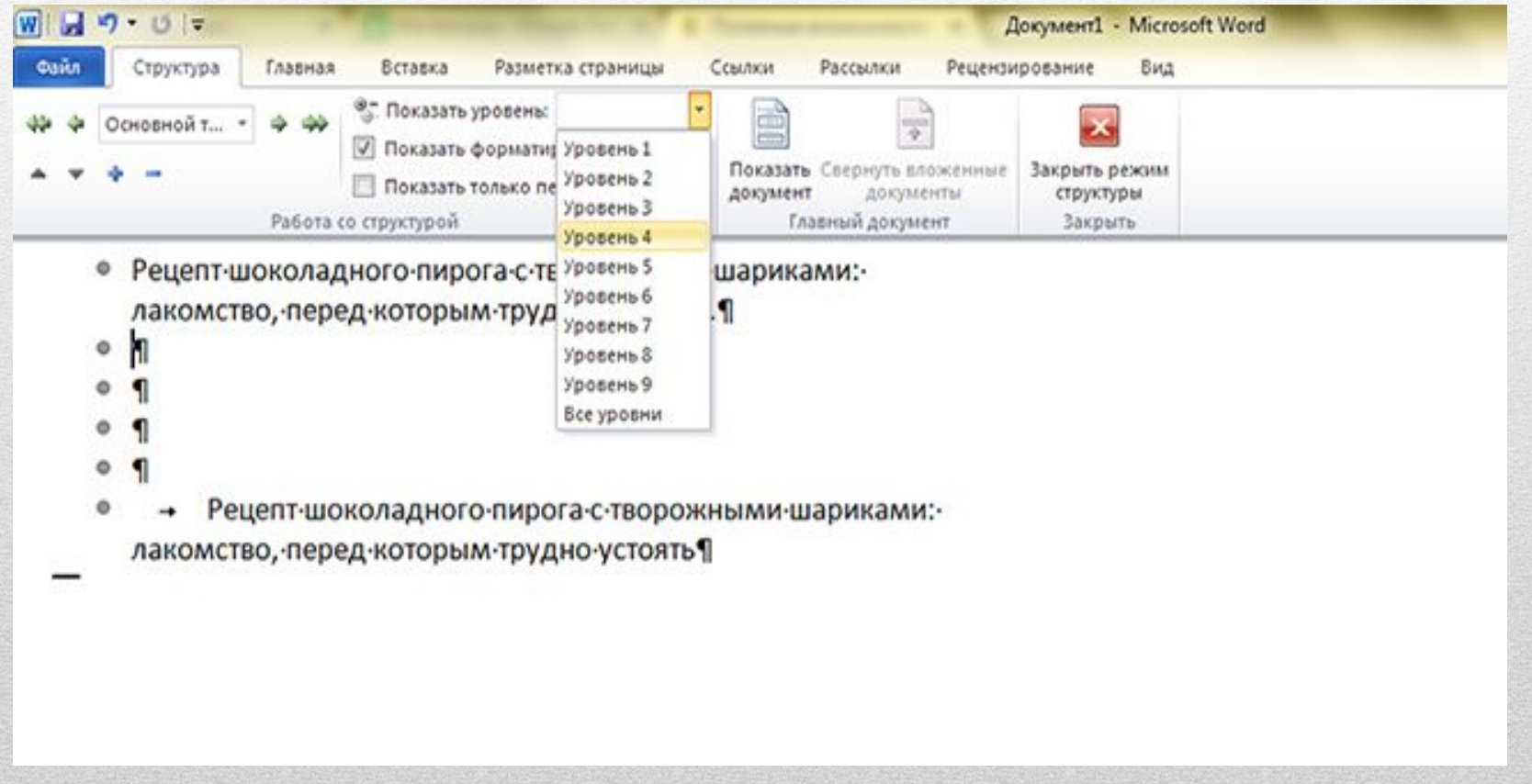

**Сохрани себе эти полезные функции, которые обязательно тебе пригодятся, ведь за компьютерными технологиями будущее! Эти скрытые возможности Microsoft Word смогут упростить работу в данном редакторе и увеличить твою производительность.**

**Поделись этими секретами!**